# **Dialog**

検索の変更

 $\overline{\mathbf{v}}$ 

 $[N]$  ?  $\bullet$ 

ヒント | [ヘル

■をダウンロードする▼

■エクスポート/保存▼

受講として

トの設定

.<br>されました。 **位を変更** 

がる

| 続ける | キャンセル

ا م

 $\overline{\phantom{0}}$ 

並び替え

## カスタム出力形式のテンプレートを作成する

タスク : 検索結果のリスト画面から自分専用にカスタマイズした出力形式のテンプレートを作成することができます。作成したテンプレートは、「エクス **ポート / 保存」や「すべての結果をダウンロードする**」で好みの出力形式を選択する際に、ドロップダウンメニューから「**保存済みのテンプレート**」を指定 することでいつでも利用することができます。

ti(multiple scle エクスポート/保存

出力先:

文献目録:

文献引用書式

含まれるもの

オプション

医学用語の同義語を検

**検索結果: 220** 

Results

|<br>|□ 1-20を選択 表示

2<sup>1</sup> Low back

sclerosis

... The pre-<br>low **back** 

短い索引 書

Develop

and med

 $2<sup>2</sup>$ 

2選択したアイテム マ コンテンツ:

選択されたアイテム:

**Dialog**  $\mathbf{Q} \wedge \mathbb{R}$ ProSheets  $\bullet$  Hiroaki  $\sim$  $\blacksquare$  Workspace  $\vee$ 1. 検索結果の画面で保存したいレ 3データベース × 基本検索 詳細 コマンドライン 類似記事の検索 書誌情報検索 2検索履歴 2選択したアイテム コードをチェックし、「エクスポート / 検索の変更 | ヒント | [ヘルプ] 保存」または、「すべての結果をダ  $\boxed{\alpha}$ ti(multiple sclerosis) AND (back pain) ウンロードする」をクリックします。 医学用語の同義語を検索に含める● 検索結果: 220 \* 約0込み検索 ドロップダウンリストから保存する際 の好みのファイル形式を選択します 2 選択したアイテム [クリア] ■ Order full text ■ マイリサーチへ保存 ■電子 <- ルート ● 印刷 ■ 書誌情報 ■ エクスポート/保存 DataStar タグ付き ( 例: PDF, RTF, XLS など )。 Visualize results  $\frac{1}{\sqrt{2}}$ ■最初 ■前のページ 1|2  $\pi$ Results EndNote、Reference Manager、または ProCite ハイライト表示: オフ | 単-□ 1-20を選択 表示: 簡易 | 詳細 | KWIC .....<br>PDF ow back pain in patients with multiple sclerosis: A KWIC▼ プレ .<br>DTC stematic review and the prevalence in a French multiple **erosis** population ome Ziata (B haow flos - የ " " " "<br>F Z トのみ ''<br>soft Excel 用) CLS (Microsoft Ex<mark>ce</mark><br>CML - バージョン2.0 The prevalence and management of <mark>back pain</mark> in MS patients was assessed ... on the ch:<br><mark>back pain</mark> in a sample of ... ー<br>ベース優先順位を変更 -<br>索引書誌情報/抄録 ● 価格 重複アイテムを含める  $2^2$ evelopment of **multiple** sclerosis alongside previous psoriasis KWIC • JUE2and mechanical low back pain<br>(Sep 2017 - Oct 2017) 以下で絞り込む ... to highlight the importance of <mark>pain</mark> as a symptom and as ... with multiple sclerosis (MS). The <mark>pain</mark> in MS<br>has many challenges when diagnosing as clinical <mark>pain</mark> presentation is usually complex and ... □ 出版物のタイトル

□ 終了した時にアイテムの選択を解除

短い索引 / 抄録 (部分インデキシング、抄録)

抄録

■表紙/ヘッダ

■ ドキュメント番号付け

-<br>素引 / 抄録 (完全インデキシング、

PDF

カスタム

カスタム

√ 検索履歴

□ ヒットを強調表示する

○ Single Con

■目次

結果の表示のみ 短い索引 (部分インデキシング)

2. ポップアップボックスから、「コン テンツ」ドロップダウンリストをクリッ クして「カスタム」を選択します。

3. カスタム形式に含めたいフィール ド項目をすべてチェックし、「続ける」 ボタンをクリックします。

次回以降も同じ形式で出力したい場 合、「次回また使用できるよう現在の 選択内容を保存する」をチェックして から「続ける」ボタンをクリックします。 保存したテンプレートは、「コンテン ツ」ドロップダウンリストから、「保存 済みのテンプレート」を選択すると表 示されます。

4. 選択したレコードを保存します。

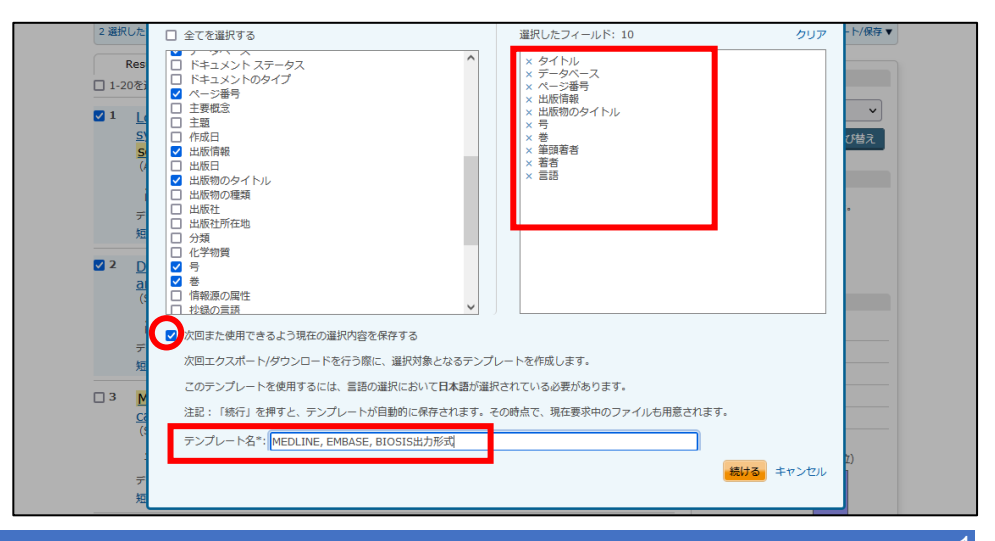

LITERATURE | TECHNOLOGY | SERVICES

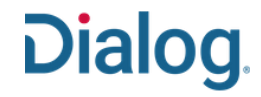

## 検索結果を Email で配信する

。<br>**タスク** : Dialog は、検索結果を Email で自分または同僚に送付することができます。表示したレコードまたは検索結果一覧から、送信したいレコードの タイトル左のボックスをチェックして、Email アイコンをクリックします。

1. 検索終了後、検索結果のページ から Email で自分、もしくは同僚に 送信したいレコードのタイトルを選択 します。

2. 次に Email アイコンをクリックし ます。

3. ポップアップウィンドウから、レコー ドの出力形式(例 : 索引 / 抄録 (完全インデキシング , 抄録))をドロ ップダウンメニューから選択します。

各レコードには、Dialog の該当レコ ードに接続するためのリンクが含ま れていますので、「結果の表示のみ」 を選択して送信しても、メールの受信 者は Dialog へアクセスしてフルレコ ードを見ることもできます。

#### 4. 次に、「検索履歴、表紙 / ヘッ ダ、目次、ドキュメント番号付け」含め るかどうかを選択します。

送信先の Email アドレスは、カンマ またはセミコロンで分けて複数入力 できます。件名欄は、Email のタイト ルになります。メールの内容について 説明文を付けたい場合は、「内容(オ プション)」欄に入力します。

注意:内容欄では改行はできません ので、改行キーを入力しないように注 意してください。

指定をすべて終了したら、「続ける」 をクリックします。

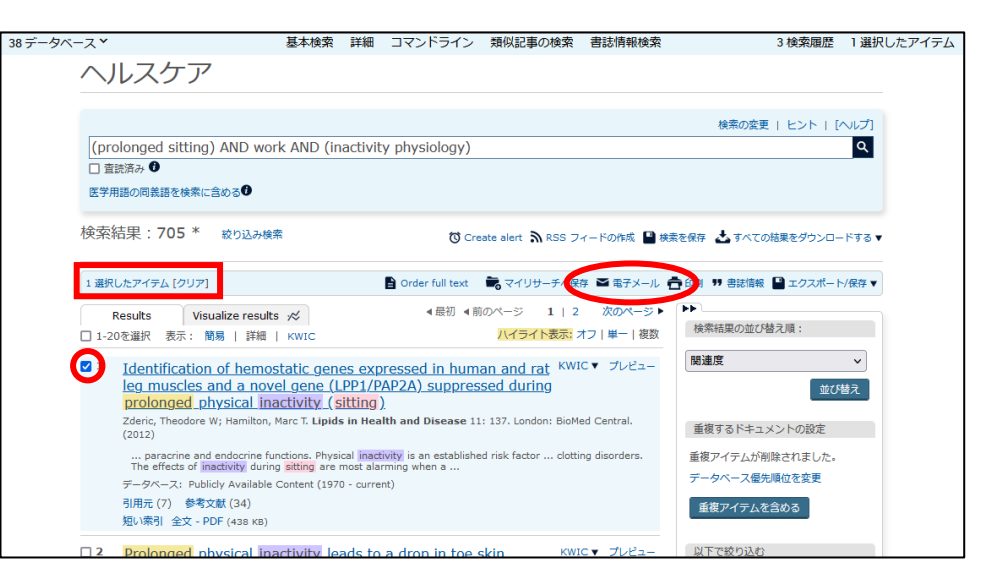

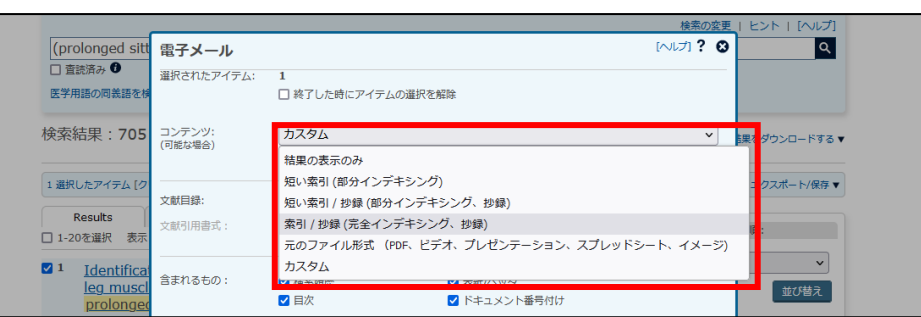

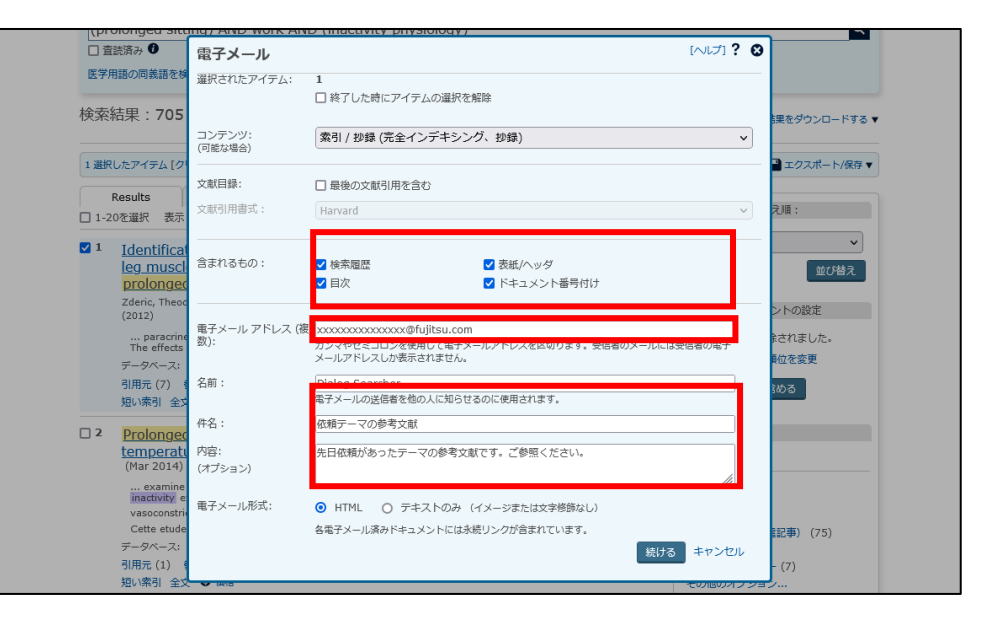

# **Dialog**

5. 「価格のプレビュー」画面が表示さ れますので、料金を確認して「続け る」ボタンをクリックしてください。

定額契約の場合や設定によっては表 示されません。

6. ポップアップメッセージが表示さ れ、Email が送信されたことを確認し たら、「閉じる」ボタンをクリックしてウ ィンドウを閉じてください。

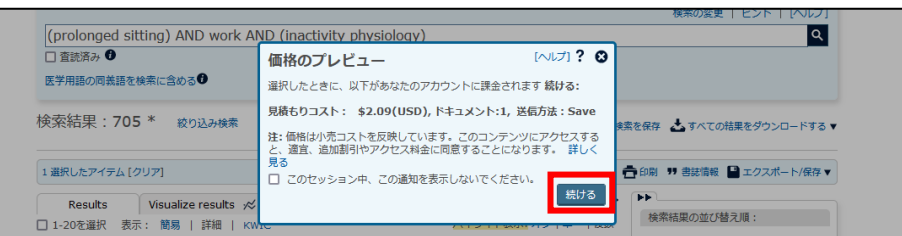

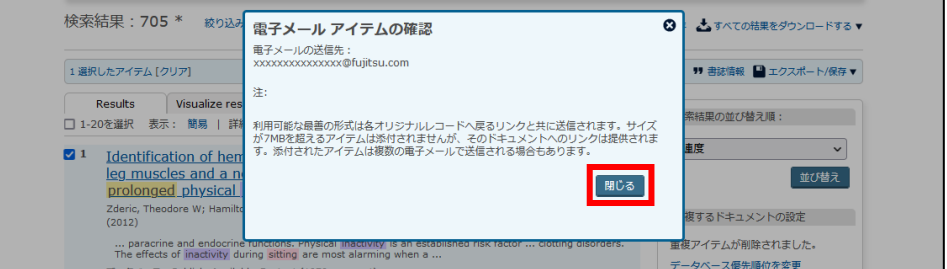

7. 指定した送信先に Email 届いてい ます。件名、コメント、目次をチェック してください。目次にはハイパーリン クが設定されており、クリックすると、 該当するレコードの先頭が表示され ます。メールには、検索式も付けられ ています。

先日依頼があったテーマの参考文献です。ご参照ください。 Email 1 of 1 **Dialog Report Information from Dialog** October 17 2022 00:03 HitHighlighitng: Off or Single or Multi **Table of contents Search Strategy** 1. Identification of hemostatic genes expressed in human and rat leg muscles and a novel gene (LPP1/PAP2A) suppressed during prolonged physical inactivity (sitting) Search Strategy **Searched for** Set# **Results Databases** -<br>ABI/INFORM® Professional Advanced, ABI/INFORM® Professional Market Re<br>Abstracts in New Technology & Engineering, AdisInsight: Drugs, AdisInsight: T<br>Adis Pharmacoeconomics & Outcomes News, AGRICOLA, AGRIS, Allied & ti(multiple sclerosis) AND (back pain) 2816  $\overline{s}$ sight: Trials

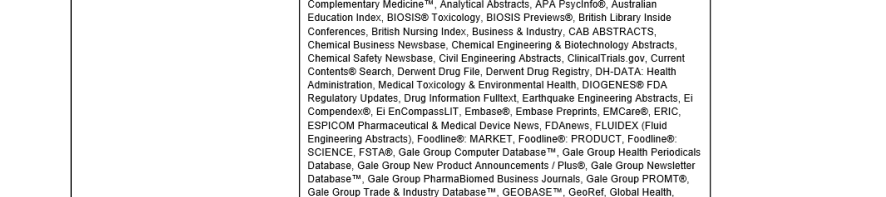

Document 1 of

Identification of hemostatic genes expressed in human and rat leg muscles and a novel gene (LPP1/PAP2A) suppressed during prolonged physical inactivity (sitting)

Author: Zderic, Theodore W; Hamilton, Marc T Publication info: Lipids in Health and Disease 11: 137 BioMed Central (2012)

**ProQuest document link** 

Abstract:

Doc number: 137

Abstract

Background: Partly because of functional genomics, there has been a major paradigm shift from solely thinking of skeletal muscle as contractile machinery to an understanding that it can have roles in a major paracrine and velops the

when the control and the performed on skeletal muscle samples from rats and humans to identify genes associated with hemostatic function that were significantly expressed above<br>background based on multiple probe sets with

Results: These studies demonstrate skeletal muscle tissue expresses at least 17 genes involved in hemostasis. These include the fibrinolytic factors tetranectin, annexin A2, and tPA; the anti-coagul

## 検索結果を Excel にエクスポートする

タスク : 検索結果のページから複数のレコードを選択して、Excel の表にエクスポートすることができます。

1. 検索実行後、Excel にエクスポー トしたいレコードを選択します。次 に、「エクスポート / 保存」をクリッ クして、ドロップダウンリストから 「XLS(Microsoft Excel 用)」を選択 します。

「すべての結果をダウンロードする」 をクリックした場合も同じ手順を実行 します。

2. ポップアップウィンドウが開いた ら、「コンテンツ」ドロップダウンリスト をクリックし、好みの出力形式を選択 します。

必要な場合は、「終了した時にアイテ ムの選択を解除」のボックスをチェッ クしておきます。

すべての指定が終了したら、ウィンド ウ下部の「続ける」ボタンをクリックし ます。

「価格のプレビュー」画面が表示され た場合、料金を確認して「続ける」ボ タンをクリックします。

3. ダウンロードが完了したら、Excel ファイルを開いて内容を確認します。

列を追加・削除したり、レコードを並 び替えたりなど、必要に応じてデータ を加工してください。

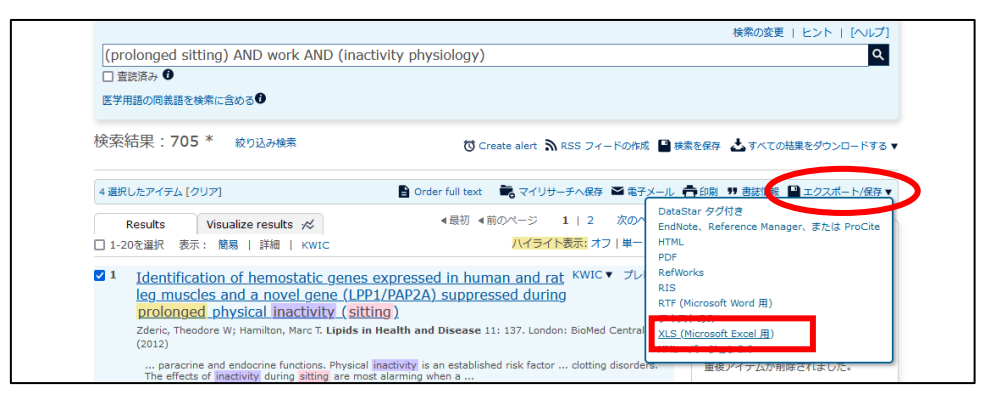

**Dialog** 

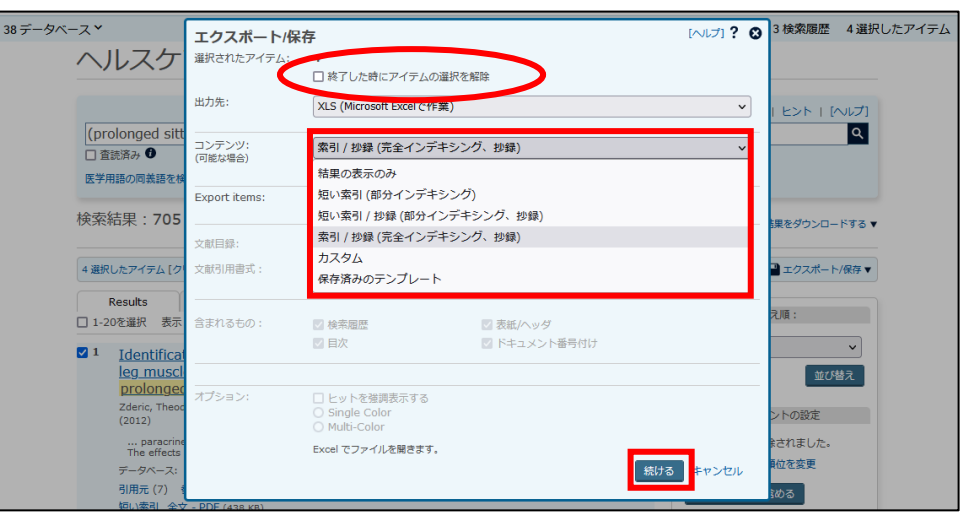

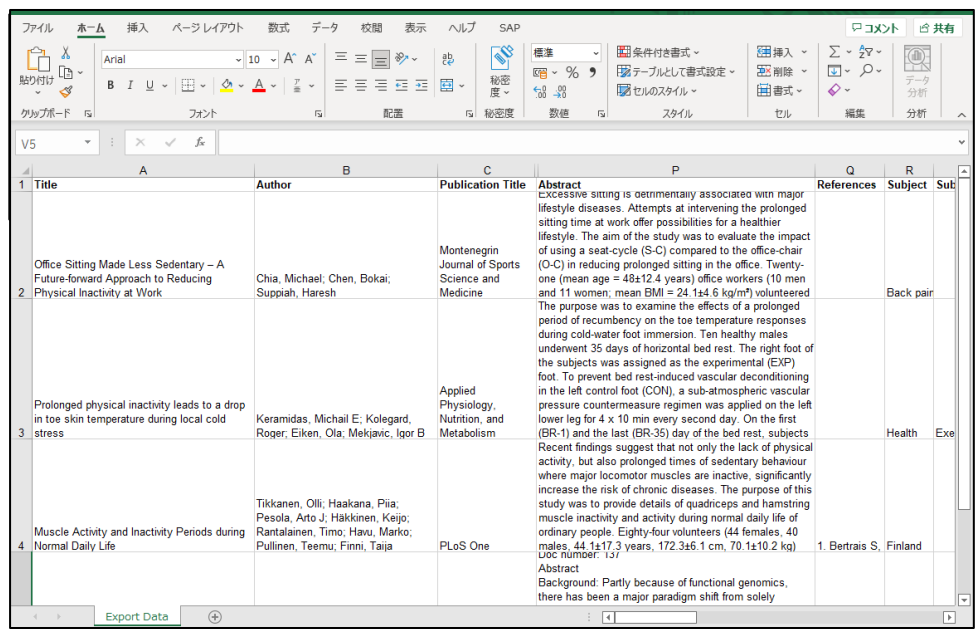

LITERATURE | TECHNOLOGY | SERVICES 4

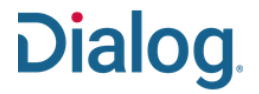

## レポートを Word / PDF 形式で作成する

タスク : 検索結果は、PDF、RTF(Rich Text Format)、HTML、XML など、様々な形式で保存することができます。エクスポートしたいレコ -ドを選択し、「**エクスポート / 保存**」リンクをクリックして形式を選択します。

1. 検索終了後、エクスポートしたい レコードを選択します。

次に、「エクスポート / 保存」ドロッ プダウンメニューから、希望の形式 (ここでは「RTF(Microsoft Word 用)」)を選択します。

「すべての結果をダウンロードする」 を選択したときも、同様の手順でエ クスポートできます。

2. ポップアップボックスが開いたら、 「コンテンツ」ドロップダウンリストか ら、エクスポートする際の、好みの出 力形式を選択します。

レポートに引用文献リストを含めたい ときは、「文献目録」のボックスをチェ ックして、表示された「文献引用書 式」ドロップダウンリストから、引用の 形式を選択します。

3. 次に、レポートに含めたい項目を 選択します。

「検索履歴」をチェックすると、検索 戦略と使用したデータベースのリスト がレポートに表示されます。

4. 「リクエスト完了」のウィンドウを確 認したら、ダウンロードされたファイル を保存して、Word からファイルを開 きます。

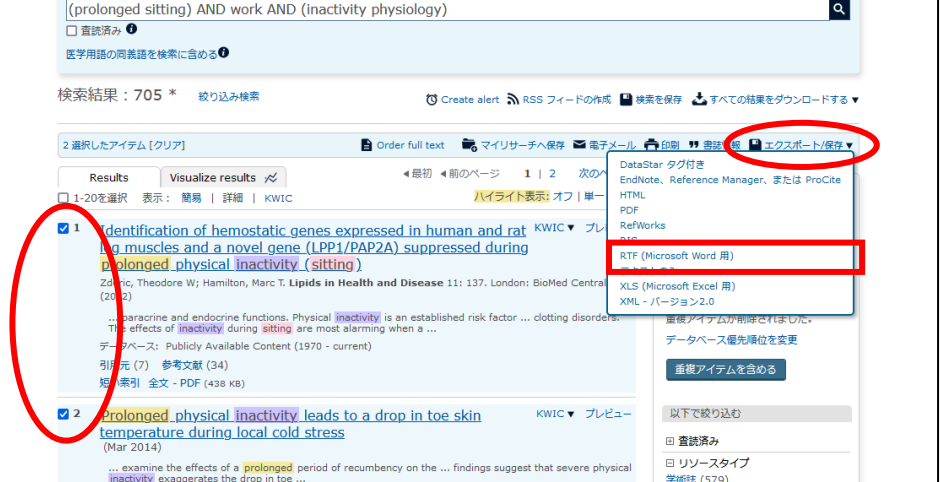

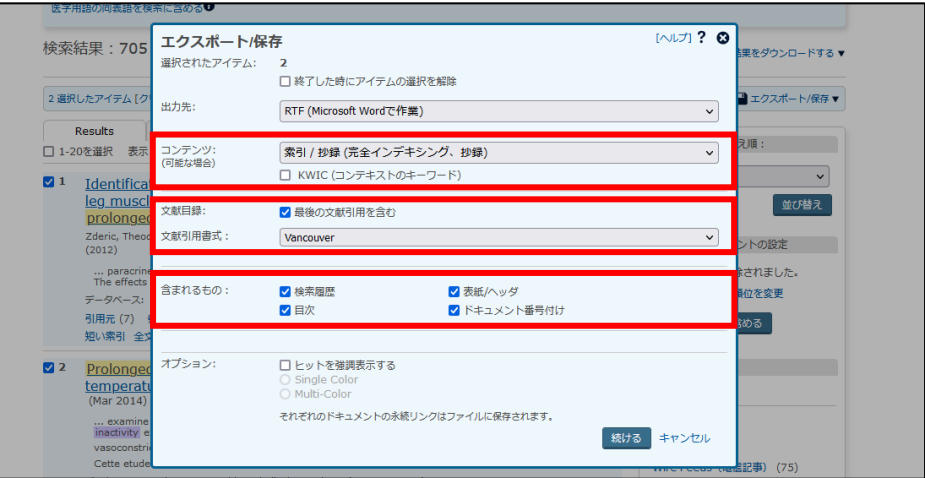

**Dialog** ヘルスケア リクエスト完了 ファイルは即座に自動ダウンロードするべきです。 ダウンロードが完了したら、このページを閉じます。

# **Dialog**

5. Word のドキュメントが開きました。

こちらは「目次」をチェックした場合の 例です。

1. Prolonged physical inactivity leads to a drop in toe skin temperature during local cold stress... ... 5

目次

2. Identification of hemostatic genes expressed in human and rat leg muscles and a novel gene (LPP1/PAP2A) suppressed during prolonged physical inactivity (sitting ).6 

Search Strategy

#### 6. 「検索履歴」をチェックした場合に 表示される検索式と使用したデータ ベースの一覧です。

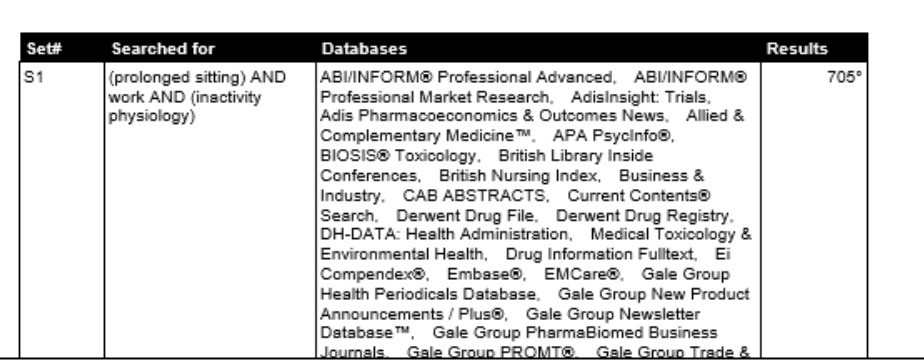

#### 7. 選択した各レコードには、Dialog で直接レコードを表示することができ る、恒久的なリンクが付けられていま す。

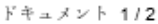

Prolonged physical inactivity leads to a drop in toe skin temperature during local cold stress

著者: Keramidas, Michail E; Kolegard, Roger; Eiken, Ola; Mekjavic, Igor B

出版情報: Applied Physiology, Nutrition, and Metabolism 39.3 (Mar 2014): 369(6).

ProQuest文書リンク

抄録 (summary): The purpose was to examine the effects of a prolonged period of recumbency on the toe temperature responses during cold-water foot immersion. Ten healthy males underwent 35 days of horizontal bed rest. The right foot of the subjects was assigned as the experimental (EXP) foot. To prevent bed rest-induced vascular deconditioning in the left control foot (CON), a sub-atmospheric vascular pressure countermeasure regimen was applied on the left lower leg for 4 x 10 min every second day. On the first (BR-1) and the last (BR-35) day of the bed rest, subjects performed two 30 min foot immersion tests in 8 [degrees]C

8. レポートの最後に引用文献リスト が、選択した形式で表示されます。

### 文献目録

Citation style: Vancouver

(1) Keramidas ME, Kolegard R, Eiken O, Mekjavic IB. Prolonged physical inactivity leads to a drop in toe skin temperature during local cold stress. Applied Physiology, Nutrition, and Metabolism 2014 03;39(3):369(6).

(2) Zderic TW, Hamilton MT. Identification of hemostatic genes expressed in human and rat leg muscles and a novel gene (LPP1/PAP2A) suppressed during prolonged physical inactivity (sitting). Lipids in Health and Disease 2012;11:n/a-137.

9. 2.の操作で、「PDF」を選択した場 合の例です。カバーページとダウンロ ードされた日付と時間が表示されて います。左欄には、ドキュメントの各 ページのサムネイルが表示されます ので、開きたいページをクリックしてく ださい。

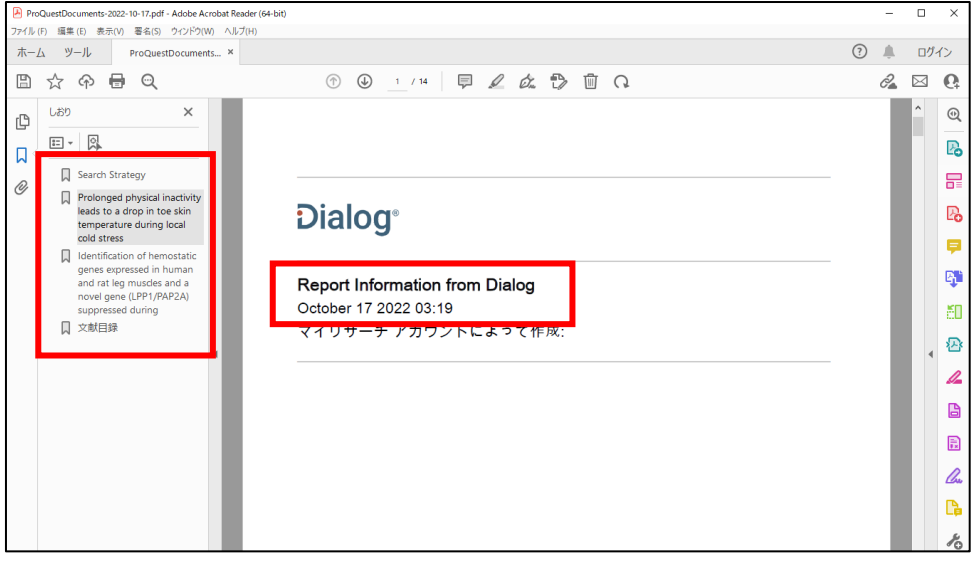

**Dialog** 

#### 10. 目次の各リンクをクリックすると、 該当する箇所やレコードを素早く表 示することができます。

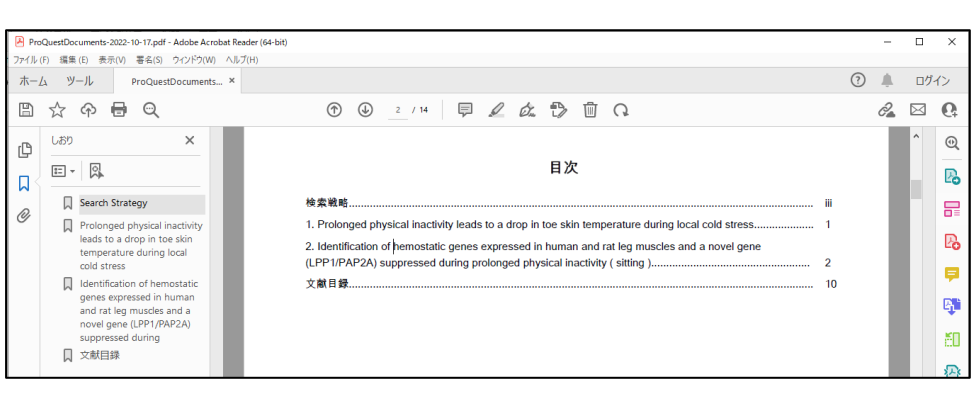

11. PDF ドキュメントでは目次、また はサムネイルから該当する箇所、レ コードに移動することができます。

各レコードには、Dialog への恒久的 なリンクが付けられていますので、オ ンラインでフルレコードを確認するこ とができます。

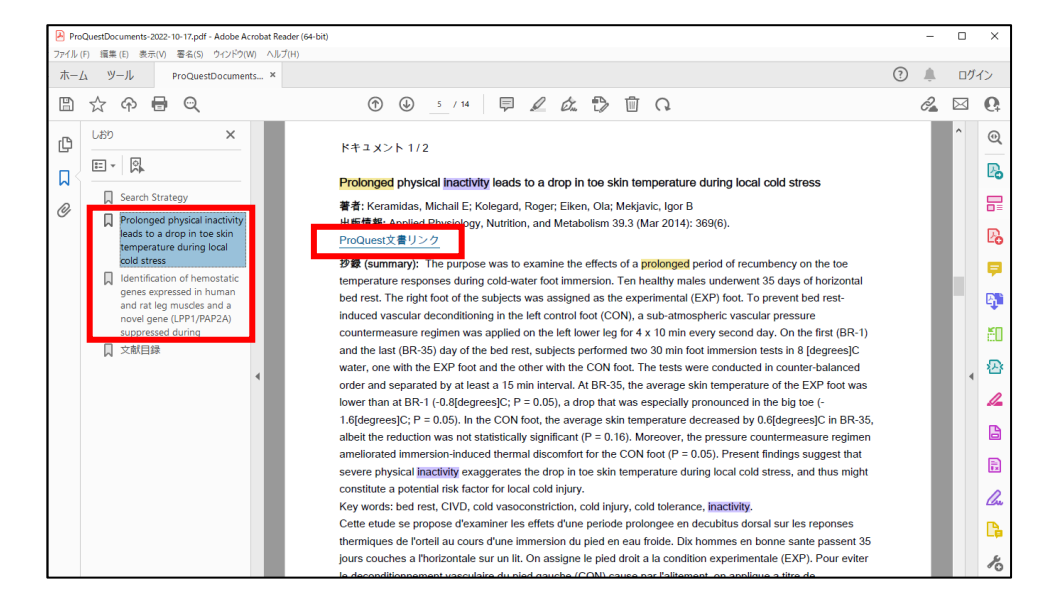

### **【Dialog の検索に関するお問合せは】**

**株式会社ジー・サーチ Dialogヘルプデスクまで** 営業時間: 月〜金(祝祭日を除く)9:00 〜 11:50 / 13:00 〜 15:00 Email: [gsh-help-dialog@cs.jp.fujitsu.com](mailto:gsh-help-dialog@cs.jp.fujitsu.com) Tel: 03-3570-7505